## Wonderful Communication, Mobile Life.

HUAWEI U9107 Mobile Phone User Guide

## Notice

# Copyright © Huawei Technologies Co., Ltd. 2009. All rights reserved.

No part of this document may be reproduced or transmitted in any form or by any means without prior written consent of Huawei Technologies Co., Ltd.

The product described in this manual may include copyrighted software of Huawei Technologies Co., Ltd and possible licensors. Customers shall not in any manner reproduce, distribute, modify, decompile, disassemble, decrypt, extract, reverse engineer, lease, assign, or sublicense the said software, unless such restrictions are prohibited by applicable laws or such actions are approved by respective copyright holders under licenses.

#### **Trademarks and Permissions**

, HUAWEI, and ware trademarks or registered trademarks of Huawei Technologies Co., Ltd.
Other trademarks, product, service and company names mentioned are the property of their respective owners.

#### Notice

Some features of the product and its accessories described herein rely on the software installed, capacities and settings of local network, and may not be activated or may be limited by local network operators or network service providers, thus the descriptions herein may not exactly match the product or its accessories you purchase.

Huawei Technologies Co., Ltd reserves the right to change or modify any information or specifications contained in this manual without prior notice or obliquation.

#### NO WARRANTY

THE CONTENTS OF THIS MANUAL ARE PROVIDED "AS IS". EXCEPT AS REQUIRED BY APPLICABLE LAWS, NO WARRANTIES OF ANY KIND, EITHER EXPRESS OR IMPLIED, INCLUDING BUT NOT LIMITED TO, THE IMPLIED WARRANTIES OF MERCHANTABILITY AND FITNESS FOR A PARTICULAR PURPOSE, ARE MADE IN RELATION TO THE ACCURACY, RELIABILITY OR CONTENTS OF THIS MANUAL.

TO THE MAXIMUM EXTENT PERMITTED BY APPLICABLE LAW, IN NO CASE SHALL HUAWEI TECHNOLOGIES CO., LTD BE LIABLE FOR ANY SPECIAL, INCIDENTAL, INDIRECT, OR CONSEQUENTIAL DAMAGES, OR LOST PROFITS, BUSINESS, REVENUE, DATA, GOODWILL OR ANTICIPATED SAVINGS.

## Import and Export Regulations

Customers shall comply with all applicable export or import laws and regulations and will obtain all necessary governmental permits and licenses in order to export, re-export or import the product mentioned in this manual including the software and technical data therein.

## **Safety Precautions**

Please read the safety precautions carefully to ensure the correct and safe use of your wireless device. For detailed information, refer to the section "Warnings and Precautions".

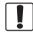

Do not switch on your phone when it is prohibited to use mobile phones or when the phone may cause interference or danger.

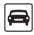

Do not use your phone while driving.

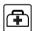

Follow any rules or regulations in hospitals and health care facilities. Switch off your phone near medical apparatus.

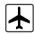

Switch off your phone in aircraft. The phone may cause interference to control signals of the aircraft.

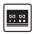

Switch off your phone near high-precision electronic devices. The phone may affect the performance of these devices

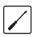

Do not attempt to disassemble your phone or its accessories. Only qualified personnel are allowed to service or repair the phone.

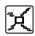

Do not place your phone or its accessories in containers with strong electromagnetic field.

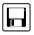

Do not place magnetic storage media near your phone. Radiation from the phone may erase the information stored on them

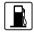

Do not put your phone in a hightemperature place or use it in a place with flammable gas such as a gas station.

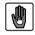

Keep your phone and its accessories away from children. Do not allow children to use your phone without quidance.

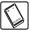

Use only approved batteries and chargers to avoid the risk of explosions.

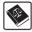

Observe any laws or regulations on the use of wireless device. Respect others' privacy and legal rights when using your wireless device.

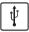

Strictly follow the relevant instructions in this manual while using the USB cable. Otherwise your phone or PC may be damaged.

## Table of Contents

| Table of Contents 1           |    |
|-------------------------------|----|
| Introduction 1                |    |
| About This Guide              | 1  |
| Packing List                  |    |
| Appearance of Your Phone      |    |
| SIM Card                      | 2  |
| Battery                       |    |
| Memory Card (Optional)        | 3  |
| Keys                          |    |
| Screen                        | 4  |
| Security                      | 6  |
| Text Input                    | 7  |
| Customized Settings 9         |    |
| Profiles                      | 9  |
| Phone Settings                | 9  |
| Display Settings              | 9  |
| Network Settings              | 9  |
| Call Function 10              |    |
| Managing Contacts             | 10 |
| Setting Call Function         |    |
| Making and Ending a Call      |    |
| Answering or Rejecting a Call |    |
| Message Function 13           |    |
| Message                       | 13 |
| Email                         |    |
| Connections 16                |    |
| USB                           | 16 |
|                               |    |

| Bluetooth                         | 18 |
|-----------------------------------|----|
| Browser                           | 19 |
| Business Function 21              |    |
| Calendar Management               | 21 |
| File Management                   | 21 |
| Tool Applications                 | 22 |
| Entertainment Function 25         |    |
| Playing Music                     | 25 |
| Using the Camera                  |    |
| Java Application                  | 26 |
| FM Radio                          | 26 |
| Warnings and Precautions 27       |    |
| Electronic Device                 | 27 |
| Medical Device                    | 27 |
| Potentially Explosive Atmospheres |    |
| Traffic Security                  | 28 |
| Operating Environment             |    |
| Preventing Hearing Damage         |    |
| Safety of Children                |    |
| Environmental Protection          |    |
| Accessories                       |    |
| Battery and Charger               |    |
| Clearing and Maintenance          |    |
| Emergency Call                    |    |
| Certification Information (SAR)   | 31 |
|                                   |    |

## 1 Introduction

## **About This Guide**

This guide describes how to find and use the functions of menus of your phone. If you customize the main menu, you can find and use the menus according to your customized path.

Contacts > Desired item. In standby mode, press the left soft key to access the main menu. Scroll to Contacts and then press the scroll key to confirm the selection.

**Options** > Desired item. In the active window, access **Options** according to the prompt displayed in the prompt area.

The guide describes keys as follows: For example, A/ a indicates a key marked with A/a; A indicates a key marked with the letter A; Ctrl+A indicates that press Ctrl and A.

## **Packing List**

Use the battery, charger, and other accessories that are compatible with your mobile phone.

| One mobile phone         | One travel charger     |
|--------------------------|------------------------|
| One rechargeable battery | One User Guide         |
| One USB data cable       | One headset (optional) |
| (optional)               |                        |
| One CD (optional)        |                        |

## **Appearance of Your Phone**

Supports WCDMA/HSDPA 850/2100, GSM/GPRS/ EDGE 850/900/1800/1900, and network auto-switch.

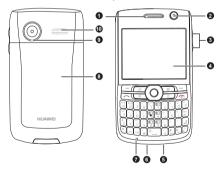

#### SIM Card

| 1 | Earpiece                   | 2  | Secondary camera                                                        |
|---|----------------------------|----|-------------------------------------------------------------------------|
| 3 | Volume key                 | 4  | Screen                                                                  |
| 5 | Power/data cable connector | 6  | Headset connector                                                       |
| 7 | Microphone                 | 8  | Battery case cover (You can install or remove the cover by sliding it.) |
| 9 | Main camera                | 10 | Speaker                                                                 |

## **SIM Card**

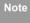

The SIM card and its golden contact can be easily damaged by a scratch or bend. Carry, insert, or remove the SIM card with caution.

Before inserting or removing the SIM card, disconnect the charger, switch off the phone, and remove the battery. Insert or remove the SIM card according to the following figure.

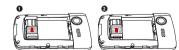

## **Battery**

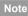

- If the battery is used for the first time, charge the battery for more than 12 hours.
- If the battery has not been used for a prolonged period, charge the battery before usage.
- The battery is easy to wear out. When the standby time is noticeably shorter than normal after charging, replace the battery.
- The recharging time varies with the temperature and the aging degree of the battery.
- When the battery level is low, your phone generates low battery alarms at a certain interval and displays prompts. When the battery level is too low to support your phone, the phone is automatically switched offe.

Before inserting or removing the battery, disconnect the charger, and switch off your phone. Insert or remove the battery according to the following figure.

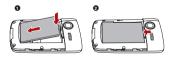

After the battery is correctly placed, connect the power cord of the charger to your phone and connect the charger to the power socket.

## Memory Card (Optional)

Your phone supports the memory card of 2 GB. Before inserting or removing the memory card, disconnect the charger, switch off your phone, and remove the battery case cover and the battery. Insert the memory card according to the following figure.

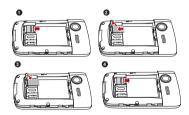

## Keys

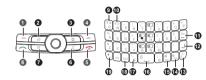

#### Shortcut keys:

| 2 | Email key | 3 | Browser key |
|---|-----------|---|-------------|
| 6 | Music key | 7 | IM key      |

#### Basic function keys:

| 1/4 | Selection keys | Perform the corresponding functions displayed above these keys. |
|-----|----------------|-----------------------------------------------------------------|
| 5   | End key        | Switch on and off your phone by<br>holding down this key.       |
|     |                | Return to the standby mode and<br>reject or end a call.         |
| 8   | Call key       | Answer a call or view call records in standby mode.             |

#### Screen

#### Special function keys:

| 9/ | Bright-<br>ness<br>keys | Press <b>Fn</b> and these keys to enable brightness adjustment in standby mode.                                       |
|----|-------------------------|----------------------------------------------------------------------------------------------------|
| 11 | Del key                 | Delete characters to the left of the cursor in input mode.                                                            |
| 12 | Enter key               | Move to a new line in input mode.                                                                                     |
| 13 | Zi key                  | Switch between text inputs or press Fn+Zi to start the input auxiliary menu in input mode.                            |
| 14 | A/a key                 | Lock the keypad by hold down this<br>key to lock the keypad or press<br>Fn+A/a to lock the keypad in<br>standby mode. |
|    |                         | Switch between uppercase letters<br>and lowercase letters in input mode.                                              |
| 15 | SYM key                 | Switch between profiles by holding<br>down this key in standby mode.                                                  |
|    |                         | Display the list of symbols in input mode.                                                                            |
| 16 | Space                   | Start the notebook in standby mode.                                                                                   |
|    | key                     | Insert a space in input mode.                                                                                         |
| 17 | Shortcut                | Use the functions of the shortcut                                                                                     |
|    | menu key                | menus or view the running application.                                                                                |

| 18 | Ctrl key | Enter control commands by pressing this key and another key, such as Ctrl +A. |
|----|----------|-------------------------------------------------------------------------------|
| 19 | Fn key   | Enter the character above the other key by pressing this key and another key. |

# Screen Standby Screen

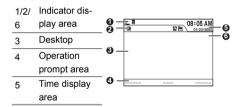

This line diagram is for reference only. For details, view your phone.

Settings > Standby Settings > Desired item.

- Set the standby mode of your phone. The desktop displays shortcut function icons, which is applicable to business. You can also select a simple standby mode.
- Set the shortcut icons displayed in the standby screen.
- Set the shortcut functions corresponding to the right selection key in the standby screen.

#### Menu Screen

In the main menu screen, choose **Options** > Desired item.

- · Arrange the shortcut icons of the function menus.
- Move the shortcut icons of the function menus on the main menu: scroll to the desired position, and then press the scroll key.
- Move the shortcut icon of a function menu to another function menu.

In the function menu screen, choose **Options** > Desired item. Then you can perform the operations related to the current function menu.

## **Display Indicators**

Your phone displays various indicators. The following table shows the common indicators that may be displayed in the indicator and profile display area.

- The more bars the indicator displays, the higher the battery level is.
- The more bars the indicator displays, the stronger the signal is.
- The roaming service is in use.
- The phone is in the GSM network.
- The phone is in the WCDMA network.
- The normal profile is enabled. The indicator varies according to different profiles.
- The headset is in use.
- Bluetooth is enabled.
- A PC is connected to the Internet through your mobile phone.
- The alarm clock is set.

#### Security

- The memory card is inserted into your mobile phone.
- There are new short messages. The indicator varies according to the types of short messages and emails.
- Line 1 is in use.
- All voice calls of Line 1 are forwarded.
- Line 2 is in use.
- All voice calls of Line 2 are forwarded.

## Security

## Phone/SIM Card Security Settings

Settings > Security > Phone and SIM card > Desired item.

- Enter the password of your phone to restore factory defaults. The initial password is 0000.
- If the phone lock or PIN lock is enabled, you need to enter the corresponding password when you switch on your phone.

- Change the password of your phone, PIN code, or PIN2 code. The PIN code can be changed only when the PIN code is unlocked.
- Set the fixed dialing number list to define the numbers that your phone can dial. This function needs to be supported by the SIM card.

## Note

- For certain SIM cards, you need to enter the PIN2 code to use certain special functions.
- If you enter a wrong PIN code or wrong PIN2 code for three consecutive attempts, the SIM card is locked. To unlock the SIM card, enter the PIN Unblocking Key (PUK) code or PUK2 code.
- The PIN code, PIN2 code, PUK code, or PUK2 code is provided together with the SIM card. For details, consult your service provider.

## **Digital Rights Management**

Digital Rights Management (DRM) is a solution that protects digital contents against piracy and protects the interests of content providers. Digital contents include multimedia contents, such as pictures, sounds, and videos, and Java applications. Your

phone adds copyright information to these contents so that they are protected by licenses. In this manner, the usage of these contents is restricted on terminal devices

Settings > Security > DRM Settings. Enter the correct password of your phone. Then you can perform DRM

## **Text Input**

- When you enter texts, numbers, and symbols, the input indicator on the upper right part of the screen shows the currently used input. Press Zi to switch between inputs.
- Press Fn+Zi to use the input auxiliary menu. With this menu, you can use the predictive input, switch between input languages, and enter symbols.

## **Copying and Pasting Texts**

Hold down A/a and scroll to the required direction to select texts, or press Ctrl+A to select all texts.

- Press Ctrl+C to copy texts, press Ctrl+X to cut texts, or press Fn+Zi to cut or copy selected texts.
- 3 Press Ctrl+V to paste texts. You can also press Fn+Zi to paste texts.

## **Using Predictive Input**

After the predictive input function is enabled, press the keys marked with required letters in turn. The predictive input function displays the words that comply with the conditions according to combination rules. Scroll to the desired words and press the scroll key to confirm the selection.

## **English Input**

- Press A/a once to switch to the input of uppercase letters. Press A/a twice to switch to the input of lowercase letters.
- Press Fn and another key to enter the character or number above the key.

## ■ Text Input

## **Number Input**

With the 123 input, you can directly enter numbers by pressing the number keys on the keypad. Without the 123 input, you can enter numbers by pressing **Fn** and the desired number key.

## **Symbol Input**

Press **SYM** to display the list of symbols. Scroll to the desired symbol or press the letter key corresponding to the desired symbol. Then press the scroll key to confirm the selection.

## 2 Customized Settings

## **Profiles**

You can set different profiles according to different scenarios.

Settings > Profiles > Desired item. Select a profile. Then, press the scroll key to enable the profile or press the left soft key to modify the profile.

## **Phone Settings**

**Settings** > **Phone Settings** > Desired item. You can set the following:

- · System time of your phone
- Language of your phone. If you set the language mode of your phone to automatic, the language of your phone is the same as the language of the SIM card.
- · Language of the input
- Options in meeting mode. You can also choose Settings > Profiles > Meeting to set the sound options of your phone.
- · Keypad tones
- · Enabling of automatic keypad lock

· Enabling and time of automatic switching on or off

## **Display Settings**

**Settings** > **Display Settings** > Desired item. Then, you can set the following:

- · Wallpaper in standby mode
- · Brightness of the screen
- · Enabling of keypad light
- · Period when the backlight is on
- · Greeting messages

## **Network Settings**

**Settings** > **Network** > Desired item. You can set the following:

- · Network mode
- · Manual or automatic network selection
- · Enabling of the cell broadcast service
- · Preferred network list

## 3 Call Function

For the availability of call forwarding, call waiting, or call barring, consult your service provider. **Settings** > **Call Settings**. Then, you can enable or disable the preceding functions.

## Managing Contacts

## **Creating a Contact**

To add a new contact, perform one of the following operations:

- Enter a number, and then save it or choose
   Options > Desired item.
- Contacts > New Contacts: To create a contact.
- Calls > Options > Desired item to save the selected number.

#### Searching for a Contact

Select **Contacts**. Enter the name or the initial of the name of the contact in the text box to search for the record containing the entered information.

Select **Calls**. Scroll to the required record in the missed calls, answered calls, or dialed calls.

### **Editing a Contact**

Contacts > Desired item. You can perform the following:

- · Open: Select a record and edit it.
- · Options > Desired item: Edit the contact.

## **Other Operations**

Settings > Applications > Contact Settings > Desired item. Then, you can set the preview information, categorization method, listing method, and speed dialing, or view memory information.

Select **Contacts**. Scroll to a group. Then you can perform certain operations, such as creating a group and adding a contact to a specific group. Basic operations on groups are similar to the operations on contacts.

## **Setting Call Function**

**Settings > Call Settings > General >** Desired item. Then you can set the following:

#### Making and Ending a Call ■

- · Prompt of saving unknown numbers
- · Automatic redialing after a call fails
- · Answering mode of incoming calls
- Automatic answering mode. To use this function, you need to connect the headset to your mobile phone.
- Displaying of your number to the called party. If you set it to automatic, the displaying is subject to your network
- · Calling line of your mobile phone
- Set my numbers. You can create, edit, or delete your records.

**Settings > Applications > Video Call >** Desired item. Then, you can set the following:

- Image display mode of the called and calling parties.
- · Image quality
- · Enabling of your camera
- · Enabling of your voice
- Automatic switching from a video call to a voice call when the called party does not support the video call function

- Picture file that is sent to the other party during a video call
- · Enabling of automatic answering of video calls

## Making and Ending a Call

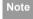

In the 3G network, you can make video calls, provided that the called party has a device supporting the video call function.

- Enter a number or select a contact. Then, press the Call key to make a voice call. Or, choose Options to make a voice call or video call.
  - If speed dialing is enabled on a contact, you can hold down the corresponding number key to make a voice call.
- During a call, you can select **Options** to perform operations in the option list.
  - During a call, you can scroll to each function displayed on the screen. You can press the right selection key to switch your mobile phone to the mute mode.

#### Answering or Rejecting a Call

- During a voice call, enter the number of a third party. Then press the Call key to make a three-way call. Select **Options** to switch between conference call or private conversation.
- 3 Press the end key to terminate the call.

## Answering or Rejecting a Call

- 1 Press the scroll key to answer a call.
  - · You can answer calls in set answering mode.
  - You can also answer calls in automatic answering mode.
- 2 Press the End key to reject a call.

## 4 Message Function

## Message

## Sending a Message

- Messaging > Create message to create a message.
  - The screen displays the number of words or bytes of a message. If the number exceeds the maximum, a message is sent as a series of two or more messages.
- When you edit a message, you can perform the following operations:
  - Options > Advanced > Switch to MMS: edit a multimedia message.
  - Scroll to the functions displayed on the lower part of the screen.
  - Options > Desired item: perform the operations of the menus.
- 3 After the message is complete, press the scroll key. You can select the recipient, enter the number, or select a number from Contacts.

4 Press the scroll key to send the message.

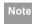

**Messaging > Templates**. Then, you can create the message template.

## Viewing a Message

Your phone provides four folders, Inbox, Drafts, Outbox, and Sent, to store messages.

- 1 Select Messaging. Then, select a folder.
  - Access a folder, and then switch between four folders and templates through the scroll key.
  - Inbox stores received messages; Drafts stores created and saved messages; Outbox stores the messages that fail to sent; Sent stores sent messages.
- Select a message, and then choose Options to perform the operations of the menus.
  - In Inbox and Sent, you can creat folders...

#### Email

Note

If your phone is enabled with the cell broadcast function, choose **Messaging > Broadcast Inbox** to view cell broadcast messages.

## **Message Settings**

Settings > Applications > Message Settings > Desired item or Messaging > Settings > Desired item. Then, you can set messaging.

- Set the following for short messages and multimedia messages:
- · Options related to message receiving and sending.
- Whether your signature is sent together with your short messages. You can edit your signature when editing a short message.
- Display size of the characters in messages.
- Whether the original message is contained in the reply message.
- Account of multimedia messages.
- · Number of the voice mailbox.
- · Prompt of saving unknown numbers.

#### Set the following for push messages:

- · Method of receiving push messages
- · Security level for receiving push messages
- Whitelist and blacklist and whether they are enabled

#### ◆ Set the following for broadcast:

- · Enabling of the broadcast service
- · Subscription of added broadcast columns
- Receiving of broadcast messages in certain languages only
- Whether a ring tone sounds when a new broadcast message is received
- Whether earlier messages are automatically deleted when the broadcast inbox is full

#### Set common phrases.

You can create or edit common phrases.

#### **Email**

#### Sending an Email

1 Email > Create Email to create an email.

- The screen displays the number of words or bytes of an email. If the number exceeds the maximum, an email is sent as a series of two or more emails.
- When you edit an email, edit each item through the scroll key.
  - Scroll to a recipient and select it, or select the recipient from contacts.
  - When you edit an-email, you can choose Options to add the attachment, specify CC and BCC, save the email as a draft, set priority, and use the mailbox.
- 3 Press the scroll key to send the email.

## Viewing an Email

Your mobile phone provides five mailboxes, Inbox, Drafts, Outbox, Sent, and Blocked, to store emails.

- Select Email. Then, select a mailbox.
  - Open a mailbox, and then switch between the five mailboxes through the scroll key.
  - Inbox stores received emails; Drafts stores created and saved emails; Outbox stores the emails

failed to send; **Sent** stores sent emails; **Blocked** stores screened emails

Select an email, and then choose Options to perform the operations of the menus.

## **Email Settings**

Settings > Applications > Email Settings > Desired item, or Email > Email Wizard > Desired item. Then, you can set the email account. Select an account, and then choose Options.

- You can edit an account and set general, receiving or sending attributes.
- · You can add a new account.
- · You can set an account to the default account.

# 5 Connections

Your phone provides you with many data communication functions. You can access the **Connectivity** screen by selecting **Settings** from the main menu.

## **USB**

You can synchronise data between your phone and PC, surf the Internet with your phone and read the memory card by USB cable.

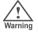

- To help prevent damage to your phone and PC when using the USB cable please follow these guidelines. To connect your phone with a PC through USB cable, first connect the USB connector to your phone, and then connect the other end of the cable to the PC. To disconnect your phone from the PC, first disable the PC Assistant, then disconnect the USB connector from the PC, and finally disconnect the USB cable from your phone.
- If the PC cannot recognise your phone when connecting through the USB cable, power off and restart the PC and then retry.
- Please do not plug the USB cable in and out of your phone frequently.

## **USB-Based Synchronization**

With a USB cable and PC assistant, your phone can communicate with a PC.

To operate the USB-based synchronization with your phone, do as follows.

- 1 Connect your phone and PC with the USB cable.
- 2 Install the PC assistant, follow the guide to complete the install.
- 3 Run the PC assistant on the PC.
- 4 Now you can operate the USB based synchronization. For details of the operation, refer to the Help of the PC Assistant.

## Accessing the Internet by USB

Connecting your phone to the PC with the USB cable enables the PC to use the phone as a modem. This helps to set up a dial-up connection to the Internet. There are two methods to access the internet by

using the USB cable: use the PC assistant supplied with your phone or use the Windows operating system to set the service

- Connect your phone and PC with the USB cable.
- Install the PC assistant, follow the guide to complete the install.
- 3 Ensure the USB device is shown in Device Manager/Port of your PC.
- 4 Select one of the following methods to set up the dial-up connection.
  - · Run the Dial-up Internet on the PC to create the dial-up connection.
  - · Create Internet access through the built-in Internet wizard of the Windows operating system.

Note

Only Windows 2000, Windows XP and Windows Vista are supported.

#### micro-SD Card Reader

You can read the files saved in the micro-SD card by using a USB cable.

To use the micro-SD card reader, do as follows.

- Insert the micro-SD card to your phone.
- Connect your phone to the PC by using the USB cable.
- Change the mode to Micro-SD mode by pressing the button.
- Found New Hardware is displayed on your PC, and an icon for the mobile memory drive appears.

Note

The function of micro-SD card reader and the other functions using the USB cable are incompatible. If you enable the micro-SD card reader, other functions using the USB cable are unavailable.

## Bluetooth<sup>®</sup>

You may use the built-in Bluetooth function of your phone to synchronise data between a PC and your phone, or use the built-in modem of your phone to access the Internet with a PC, or exchange data with other Bluetooth devices. You can also talk by using the Bluetooth headset or Bluetooth loudspeaker, or listen to music by using the Bluetooth stereo headset.

Note

The Bluetooth function supported by your phone meets the requirements of Bluetooth Specification 1.2. It can work successfully only if you use it with compatible Bluetooth devices. For more information, refer to the user manuals of related devices, or consult the manufacturer of related devices.

## **Bluetooth-Based Synchronization**

To operate the Bluetooth synchronization with your phone, your PC needs to support Bluetooth function.

Install the PC assistant, follow the guide to complete the install.

- 2 Select **Bluetooth** > **Switch On** to enable the Bluetooth function.
- 3 Select Bluetooth > Settings > Discoverable > Yes.
- Run the driver software for Bluetooth on the PC, and pair the phone. After the PC detects and recognises the phone serial port service, activate the Bluetooth serial port service on the phone.
- 5 Run the PC assistant on the PC.
- 6 You can now operate the synchronization. For details of the operation, refer to the Help of the PC Assistant

## **Bluetooth-Based Data Transfer**

You can exchange data between your Bluetooth phone and other Bluetooth devices. If you want to exchange data between your phone and another

device, that device must support Bluetooth and the Bluetooth function must be enabled

- 1 Select Bluetooth > Switch On to enable the Bluetooth function.
- Select Search devices to search a Bluetooth device. When a Bluetooth device is found for the first time, authentication is required.

Now you can exchange data between your phone and the other Bluetooth device.

#### **Bluetooth-Based Internet Access**

Connecting your phone to a PC through Bluetooth function enables the PC to use the phone as a modem. This helps to set up a dial-up connection to the Internet. (This is particularly useful for laptop.)

To access the Internet by Bluetooth, make sure that your PC supports the Bluetooth function and your SIM card supports the Internet access service.

You can create Bluetooth-based Internet access through the built-in Internet wizard of the Windows

operating system, or the Internet wizard supplied with the Bluetooth drive suite of the PC.

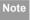

Windows 2000, Windows XP and Windows Vista are supported.

#### **Browser**

## Setting the Browser

**Browser** > **Settings** > Desired item. Then, you can set the following items related to the browser:

- Homepage
- · Personal settings or processing of private data
- Security
- Push messages
- · Account of the browser

#### Using the Browser

Select Browser. Then you can perform the following:

- · Opening the homepage
- Entering the website address to access and connecting it
- · Using Google search

#### Browser

- Saving frequently visited websites
- · Browsing saved Web pages offline
- Browsing history Web pages
- · Connecting to the website lately accessed

## **6**Business Function

## **Calendar Management**

## **Setting the Alarm Clock**

Tools > Alarms > New Alarm. Then you can set an alarm. You can select an alarm from the alarm list, and then modify the alarm with the scroll key, or select corresponding options to activate, deactivate, or delete the alarm. When the alarm time is reached, your phone starts sounding the alarm tone and displays a prompt. You can suspend or turn off the alarm. Your phone can still start sounding the alarm and prompt whether the phone needs to be switched on even if your phone is switched off.

## Viewing Calendar

Organizer > Calendar > Desired item.

- Select View to view the reminder on the selected date.
- Select Options to create a reminder, set the display mode, jump to a date, synchronize data, view undue reminders, and search the calendar.

## **Setting Calendar**

Organizer > My Reminders > Desired item.

- · Switch between categories with the scroll kev.
- Select Options to create, delete, send, and open a reminder in the calendar, view and create a category, select more reminders, synchronize data, set the display mode, search the calendar, and view the storing date.

In standby business mode, the desktop displays the set reminders. You can view the reminder with the scroll kev.

## Recording a Note

**Organizer** > **Memo** > Desired item. Then you can create, edit, send, and delete a note.

## **File Management**

My Files > Desired item. Then you can download and manage pictures, music, videos, files, ring tones, or other files. Select **Options** to send, delete, set the applications, select the multiple items, search, categorize, manage, and view stored information, and operate on related information.

#### ■ Tool Applications

When your phone find the memory card, the memory card tab is automatically displayed in the folder screen. Scroll to the desired contents in the memory card and perform corresponding operations. In addition, your phone supports the function of formatting the memory card.

## **Tool Applications**

## **Google Search**

Select **Google Search**. Then you can enjoy Google Search function. This service requires network support. For details, consult your service provider.

## **Google Map**

Select **Google Map**. Then you can use Google Map function. This service requires network support. For details, consult your service provider.

#### **Push Mail**

Select **Push Mail**. Then you can use Push Mail function. This service requires network support. For details, consult your service provider.

## minifring IM

Select minifring IM. Then you can use minifring IM function. This service requires network support. For details, consult your service provider.

#### **DocViewer**

**Tools > DocViewer**. Then you can view documents with your phone. DOC、TXT、XLS、PPT、PDF are supported.

## **Data Synchronization (Optional)**

You can synchronize information between your phone and the server through the wireless network. Information that can be synchronized include the contacts, calendar, and to-do list.

**Tools > Synchronize >** Desired item. Then, you can synchronize required items, view logs, establish connections to the server, or set synchronization direction with the scroll key.

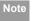

This service requires network support. For details, consult your service provider.

Tools > Voice recorder. Then you can record voice and music with your phone.

- · Press the scroll key to start recording.
- During the recording, press the scroll key to pause or start the recording. Press the left selection key to stop recording. Voice files are automatically saved to Mv Files > Music.
- · After the recording, scroll to the corresponding menu to play the file. In addition, you can choose Options to send the file, set the file to a ring tone. and delete the file

#### Calculator

Tools > Calculator. Then you can perform calculations, such as adding, subtracting, multiplying, dividing, and extraction of square root.

- · Enter numbers with number keys.
- Scroll to a desired operator and press the scroll key to confirm the selection
- · Press **Del** to delete the characters to the left of the cursor.

· Select Options to save calculation results to the memory, recall calculation results from the memory. clear the memory, or clear calculation results.

#### Converter

Tools > Converter. Then you can convert measures from one unit to another.

- Scroll to the measure to convert or press the left selection key to select a measure from the list.
- Use the scroll key or the left selection key to select the unit from which you want to convert and the unit to which you want to convert. The conversion rate is automatically displayed.
- Press number kevs to enter the value you want to convert. Then you can view the converted value.

#### **World Time**

Tools > World Time. You can view the time in different cities

#### ■ Tool Applications

- Switch between different time zones with the scroll key.
- · Switch between cities with the scroll key.
- Select Options to set the current city, secondary city, whether to display the time of the secondary city, and daylight saving time (DST), or add city names in the selected time zone.

## Note

- If your area uses DST, you need to set the time zone to DST to obtain accurate local time.
- If you set a secondary city and the time of the secondary city needs to be displayed, the time is displayed in the lower right corner of the screen.

## **Other Tools**

There are the stopwatch, countdown timer, and service dial-up function in **Tools**. Through service dial-up, you can use the service number provided by the service provider for dial-up. For details, consult your service provider.

# 7 Entertainment Function

## **Playing Music**

**Music** > Desired item. You can play all music, play music according to artists, albums, and genre, set the play list, and view the latest play list.

During music playing, you can perform the following operations:

- Follow the displayed prompts and use the scroll key to perform corresponding operations.
- · Scroll up to access the current play list.
- Choose Options to perform the operations in the list.

Note

If a music file is set to background playing, the standby screen displays the play list. Select **Open**. The music file can be played in the foreground.

## Using the Camera Setting the Camera

Camera > Options > Settings > Desired item. You can set the camera. Scroll to categories, and scroll up and down to set the items in the current category.

The description of the current item is displayed on the right part of the screen.

- · Select the camera mode or video camera mode.
- · Enable the night mode.
- Set the white balance or effect. The corresponding preview is displayed on the right part of the screen.
- Set the resolution of a picture. The corresponding printing resolution are displayed on the right part of the screen
- · Select the main camera or internal camera.
- Set the shooting quality, whether to preview, the storage location, the naming method, whether to enable the navigation key, and the functions enabled by the scroll key.
- · Restore the defaults.

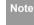

After the navigation key function is enabled, you can scroll to corresponding shortcut functions during framing or recording.

## **Taking Pictures and Recording Videos**

Select **Camera** to access the camera function. When your mobile phone is in the framing mode, you can perform the following:

## Java Application

- Press the scroll key to take pictures. The pictures are stored in My Files > Pictures > Camera album. Select Options to perform the operations in the list.
- Options > Video Camera. You can press the scroll key to start recording. Videos are stored in My Files > Videos > Video album. Select Options to perform the operations in the list.

## **Java Application**

Java > Bookmarks. You can create, delete, or edit bookmarks. Scroll to an application and press the scroll key to run the application, or select **Options** to perform the operations in the list.

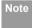

Settings > Applications > Java Settings > Desired item. You can adjust the volume and enable vibration.

## **FM Radio**

FM Radio > Automatic tuning or select options to tune channels. If the signals are not good or the volume is too small, you can use the earphone.

## 8 Warnings and Precautions

This section contains important information pertaining to the operating instructions of your device. It also contains information about how to use the mobile safely. Read this information carefully before using your device.

Please observe the national local regulations in the location where product is to be used. This product may be restricted for use in some or all countries of European Union.

## **Electronic Device**

Power off your device if using the device is prohibited. Do not use the device when it causes danger or interference with electronic devices.

## **Medical Device**

- Power off your device and follow the rules and regulations set forth by the hospitals and health care facilities.
- Pacemaker manufacturers recommend that a minimum distance of 15 cm be maintained between a device and a pacemaker to prevent potential interference with the pacemaker. If you are using a pacemaker, use the

- device on the opposite side of the pacemaker and do not carry the device in your front pocket.
- Some wireless devices may affect the performance of the hearing aids. For any such problems, consult your service provider.

# Potentially Explosive Atmospheres

Switch off your device in any area with a potentially explosive atmosphere, and comply with all signs and instructions. Areas that may have potentially explosive atmospheres include the areas where you would normally be advised to turn off your vehicle engine. Triggering of sparks in such areas could cause an explosion or fire, resulting in bodily injuries or even deaths. Do not switch on the device at refueling points such as service stations. Comply with restrictions on the use of radio equipment in fuel depots, storage, and distribution areas, and chemical plants. Also, adhere to restrictions in areas where blasting operations are in progress. Before using the device, watch out for areas that have potentially explosive atmosphere that are often, but not always, clearly marked. Such locations include areas below the deck on boats,

#### Traffic Security

chemical transfer or storage facilities and areas where the air contains chemicals or particles such as grain, dust, or metal powders. Ask the manufacturers of vehicles using liquefied petroleum gas (such as propane or butane) if this device can be safely used in their vicinity.

## **Traffic Security**

Observe local laws and regulations while using the device. Also, if using the device while driving a vehicle, please comply with the following guidelines:

- Concentrate on driving. Your first responsibility is to drive safely.
- Do not talk on the device while driving. Use hands-free accessories.
- When you have to make or answer a call, park the vehicle at the road side before using your device.
- RF signals may affect electronic systems of motor vehicles. For more information, consult the vehicle manufacturer.
- In a motor vehicle, do not place the device over the air bag or in the air bag deployment area. Otherwise, the

- device may hurt you owing to the strong force when the air bag inflates.
- Do not use your device while flying in an aircraft. Switch
  off your device before boarding an aircraft. Using wireless devices in an aircraft may be dangerous to the
  operation of the aircraft, disrupt the wireless telephone
  network, and may be considered illegal.

## **Operating Environment**

- Do not use or charge the device in dusty, damp or dirty places or places with magnetic fields. Otherwise, the circuit may not function properly.
- The device complies with the RF specifications when the device is used near your ear or at a distance of 1.5 cm from your body. Ensure that the device accessories such as a device case and a device holster are not composed of metal components. Keep your device 1.5 cm away from your body to meet the requirement earlier mentioned.
- On a thunder and stormy day, do not use your device when it is being charged, to prevent any danger caused by lightning.
- When you are on a call, do not touch the antenna.
   Touching the antenna affects the call quality and results

#### Preventing Hearing Damage

in increase in power consumption. As a result, the talk time and standby time are reduced.

- · While using the device, observe the local laws and regulations, and respect others' privacy and legal rights.
- · Use accessories authorized by manufacturers. Using unauthorized accessories will render the warranty null and void.
- Keep the ambient temperature between -10°C and 40°C while the device is being charged. Keep the ambient temperature between -10°C to 40°C for using the device powered by battery.

## **Preventing Hearing Damage**

Using the receiver, earbuds, headphones, speakerphone, or earpieces at high volume can result in permanent hearing loss. Be extremely careful when listening at high decibel levels. Set the volume to a safe level. If you experience strange sounds in your ears like ringing or if you hear muffled speech, get your hearing checked. If you continue to use high volume, your hearing will soon get affected

Hearing experts offer the following suggestions to protect vour hearing:

- · Reduce the time you use the receiver, earbuds, headphones, speakerphone, or earpieces at high volume.
- · Do not increase the volume to block noisy surroundinas.
- · Reduce the volume if you can't hear people speaking near vou.

## Safety of Children

Please comply with all precautions with regard to children's safety. Letting the child play with your device or its accessories, which may include parts that can be detached from the device, may prove dangerous, as it may present a choking hazard. Make sure that small children are kept away from the device and accessories.

## **Environmental Protection**

Follow all the local regulations regarding the disposal of your devices or electrical accessories (such as chargers, headsets, or batteries). Recycle them. Do not dispose of an exhausted battery or a used device in a garbage can.

#### Accessories

## **Accessories**

Use only the accessories, such as the charger, battery, and headset, delivered by manufacturer. Using accessories of other manufacturers or vendors with this device model might invalidate any approval or warranty applicable to the device, might result in the non-operation of the device, and might be dangerous.

## **Battery and Charger**

- The battery can be charged and discharged hundreds of times before it eventually wears out. When the standby time and talk time are shorter than normal, replace the battery.
- Use the AC power supply defined in the specifications of the charger. An improper power voltage may cause fire or the charger may not function properly.
- Do not connect two poles of the battery with conductors such as cables, jewelries or any other metal material.
   Otherwise, the battery is short-circuited and it may burn your body.
- Do not disassemble the battery or solder the battery poles. Otherwise, it may lead to electrolyte leakage, overheating, fire, or explosion.

- If battery electrolyte leaks out, make sure that the electrolyte does not touch your skin and eyes. When the electrolyte touches your skin or splashes into your eyes, wash your eyes with clean water immediately and consult a doctor.
- If the battery is damaged, or the color changes or gets abnormally heated while you charge or store the battery, remove the battery immediately and stop using it. Otherwise, it may lead to battery leakage, overheating, explosion, or fire.
- If the power cable is damaged (for example, the lead is exposed or broken), or the plug loosens, stop using the cable at once. Otherwise, it may lead to electric shock, short-circuit of the charger, or a fire.
- Do not dispose of batteries in fire as they may explode.
   Batteries may also explode if damaged.

## **Clearing and Maintenance**

 The device, battery, and charger are not water-resistant Keep them dry. Protect the device, battery and charger from water or vapor. Do not touch the device and charger with a wet hand. Otherwise, it may lead to short-circuit or malfunction of the device and electric shock to the user.

- Do not place your device, battery, or charger in places where it can get damaged because of collision. Otherwise, it may lead to battery leakage, device malfunction, overheating, fire, or explosion.
- Do not place magnetic storage media such as magnetic cards and floppy disks near the device. Radiation from the device may erase the information stored on them.
- Do not leave your device, battery, or charger in a very hot or cold place. Otherwise, they may not function properly and may lead to a fire or an explosion.
- If the ambient temperature is considerably low or high, the capacity and life of the battery is reduced. When the temperature is lower than 0  $^{\circ}$ C, performance of the battery is affected.
- Do not place sharp metal objects such as pins near the earpiece. The earpiece may attract these objects and hurt you when you are using the device.
- Before you clean or maintain the device, power off the device and disconnect it from the charger.
- Do not use any chemical detergent, powder, or other chemical agents (such as alcohol and benzene) to clean the device and the charger. Otherwise, parts of the device may get damaged or a fire can be caused. You can clean the device and the charger with a piece of damp and soft antistatic cloth.

 Do not dismantle the device or accessories. Otherwise, manufacturer is not liable to pay for damages as the device and accessories are not covered by warranty.

## **Emergency Call**

You can use your device for emergency calls in the service area. The connection, however, cannot be guaranteed in all conditions. You should not rely solely on the device for essential communications.

## **Certification Information (SAR)**

This device meets guidelines for exposure to radio waves.

Your device is a low-power radio transmitter and receiver. It is designed not to exceed the limits for exposure to radio waves recommended by international guidelines. These guidelines were developed by the independent scientific organization ICNIRP and include safety margins designed to assure the protection of all persons, regardless of age and health.

Specific Absorption Rate (SAR) is the unit of measurement for the amount of radio frequency energy absorbed by the body when using a device. The SAR value is determined at the highest certified power level in labora-

#### ■ FCC Statement

tory conditions, but the actual SAR level of the device while being operated can be well below the value. This is because the device is designed to use the minimum power required to reach the network.

The SAR limit adopted by USA and Canada is 1.6 watts/kilogram (W/kg) averaged over one gram of tissue. The highest SAR value reported to the FCC and IC for this device type when tested for use at the ear is 0.785 W/kg, and when properly worn on the body is 1.04 W/kg.

The SAR limit adopted by the 1999/519/EC is 2.0 watts/kilogram (W/kg) averaged over 10 gram of tissue. The highest SAR value for this device type when tested at the ear is 0.509 W/kg, and when properly worn on the body is 0.897 W/kg.

## **FCC Statement**

This equipment has been tested and found to comply with the limits for a Class B digital device, pursuant to Part 15 of the FCC Rules.

This device complies with Part 15 of the FCC Rules. Operation is subject to the following two conditions:

- (1) This device may not cause harmful interference, and
- (2) This device must accept any interference received,

including interference that may cause undesired operation.

**Warning:** Changes or modifications made to this equipment not expressly approved by HUAWEI may void the FCC authorization to operate this equipment.

# Disposal and Recycling Information

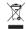

This marking on the device (and any included batteries) indicates that they should not be disposed of as normal household garbage.

Do not dispose of this device or batteries as

unsorted municipal waste. The device (and any batteries) should be handed over to a certified collection point for recycling or proper disposal at the end of their life.

For more detailed information about the recycling of the device or batteries, please contact your local city office, the household waste disposal service or the retail store where you purchased this device.

The disposal of this device is subject to the Waste from Electrical and Electronic Equipment (WEEE) directive of the European Union. The reason for separating WEEE and batteries from other waste is to minimize the potential environmental impacts and effects on human health of any hazardous substances that may be present.

# Reduction of Hazardous Substances

This device is in compliant with the EU REACH Regulation(Regulation No 1907/2006/EC Of The European Parliament And Of The Council )and the EU ROHS Directive (Directive 2002/95/EC Of The European Parliament And Of The Council?. For more information about the device's REACH compliance, please visit www.huaweidevice.com/certification. You are recommended to visit the Web site regularly for up-to-date information.

## **EU** regulatory conformance

Hereby, Huawei Technologies Co., Ltd. declares that this device is in compliance with the essential requirements and other relevant provisions of Directive 1999/5/EC.

The declaration of conformity may be consulted at www.huaweidevice.com/certification.

**C**€ 0197

■ EU regulatory conformance

Ver: V100R001\_01 Part Number: 31019834